$mirror_mod = modifier-obm$ mirror object to mirror The object to mirror<br> **The mod.mirror\_object**<br>
Peration "Peration == "MIRROR\_x";<br>"Lirror\_mod.use x = "A" **Example:**<br> **Example:**<br> **Example:**<br> **Example:**<br> **Example:**<br> **Example:**<br> **Example:**<br> **Example:**<br> **Example:**<br> **Example:**<br> **Example:** The Trop\_mod.use\_x = True<br>Trop\_mod.use\_y = True<br>Trop\_mod.use\_y = False<br>Openad.use\_z = False The True<br> **The Contract of Second**<br> **Contract on the Contract of Second**<br> **Contract on the Contract of Second**<br> **Contract of Second Proper** -- ' or\_mod.use\_z = False<br>-- Operation == "MIRROR\_Y"<br>-- IPror\_mod.use x = False Peration == "MIRROR Y"<br>"IFror\_mod.use\_x = False"<br>"IFror\_mod.use y = Talse"  $\frac{1 \text{r} \cdot \text{m} \cdot \text{u} \cdot \text{u} \cdot \text{u} \cdot \text{u} \cdot \text{u}}{1 \text{r} \cdot \text{r} \cdot \text{m} \cdot \text{u} \cdot \text{u} \cdot \text{u} \cdot \text{u} \cdot \text{u}} = \frac{1 \text{r} \cdot \text{m} \cdot \text{m} \cdot \text{u}}{1 \text{r} \cdot \text{r} \cdot \text{m} \cdot \text{m} \cdot \text{u} \cdot \text{u} \cdot \text{u}} = \frac{1 \text{r} \cdot \text{m} \cdot \text{m} \cdot \text{u}}{1$  $\frac{1}{2}$  True<br> $\frac{1}{2}$  True<br> $\frac{1}{2}$  True<br> $\frac{1}{2}$  Peration **Operation** == "MIRROR\_Z"<br>**IFFOR mod.use...**  $\frac{1}{\text{Tror}}$  mod.use\_x = False  $\frac{1}{2}$ Pror\_mod.use\_ $x = False$  $Irror\_mod, use_z = True$ 

**Melection at the end -add N** \_ob.select=1 er ob.select=1 ntext.scene.objects.activ "Selected" + str(modifier  $\frac{1}{2}$  rror ob.select = 0 bpy.context.selected\_obj **Ata.objects[one.name].self** 

int("please select exactly

OPERATOR CLASSES ----

ypes.Operator):<br>X mirror to the selectron<br>X mirror\_mirror\_x" pes.Operator):<br>pes.Operator):  $X$  mirror to the  $\overline{X}$ <br>ject.mirror\_mirror\_x"  $\frac{1}{2}$  ror  $X^2$ 

 $\frac{intext}{extcdot}$  active object is not

# ML Applied Programming Basics

Defining and Running Basic Models and Evaluating Performance

# Previously we learned…

What is machine learning?

What are some types of machine learning models

(Regression vs Classification, Logistic, Lasso, K -Means, etc.)

#### What are the major categories of machine learning

(Supervised vs Unsupervised)?

Basics of how we set up a model

(Data Prep – Training/Testing Split, Train the Model, Evaluate – Cross validation, etc.)

## Today's Topic - So what does this translate to for practical purposes?

We're going to break this into 5 Steps…

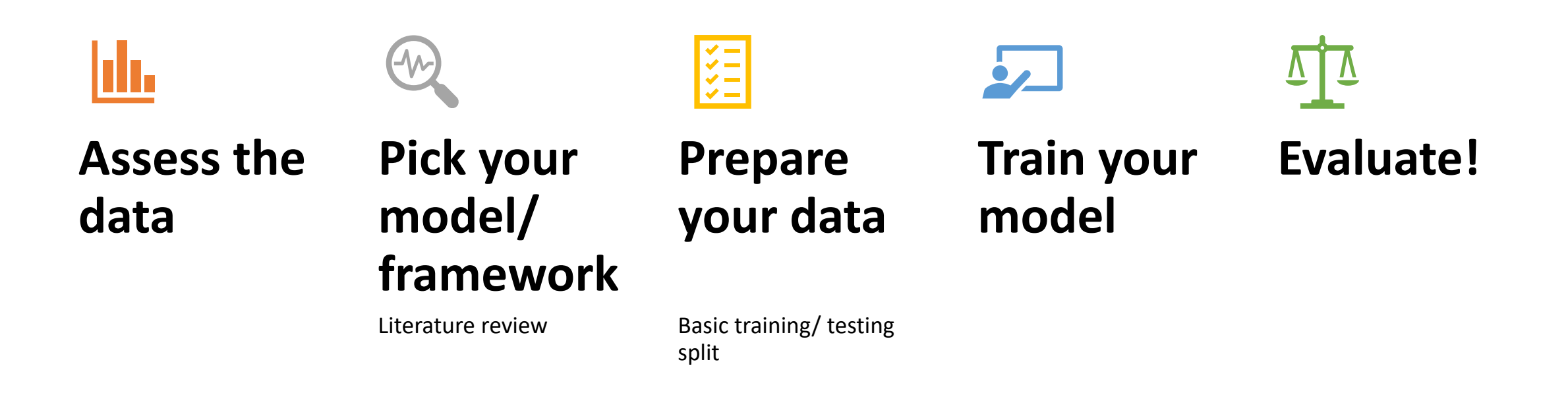

#### Today we will cover…

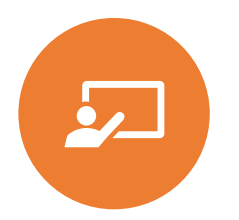

Today's talk will cover supervised learning

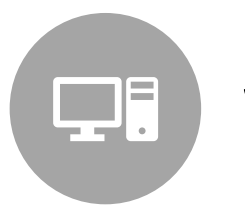

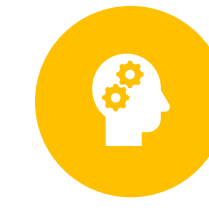

Will be in python  $\left(\begin{array}{cc} \bullet \\ \bullet \\ \bullet \end{array}\right)$  Not going to involve any theory

#### Some general tips before we get started…

It helps to comment your code

Stack Overflow can be your best friend

Functions make it easy to repeat code

When all else fails - google

#### Getting Started

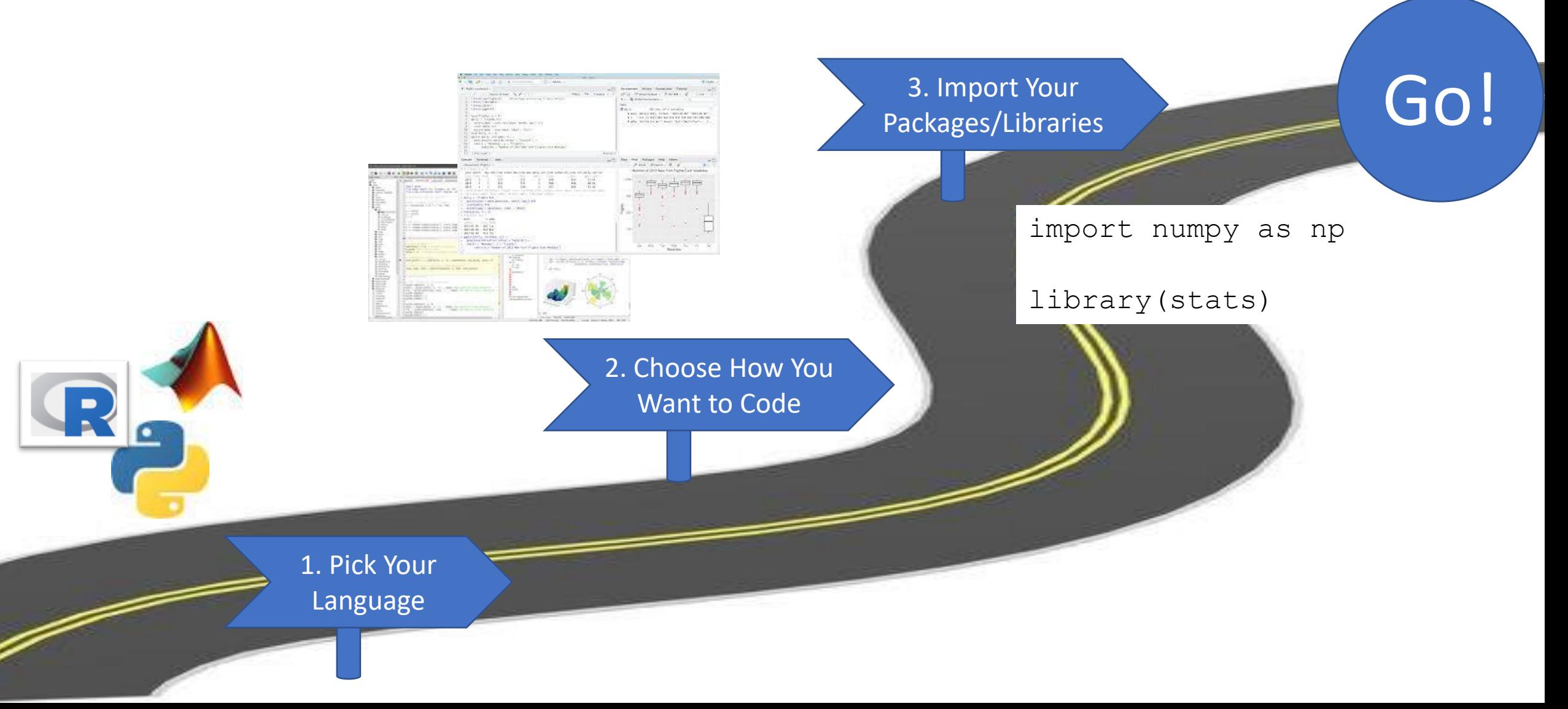

#### Main Packages Used Today (Python)

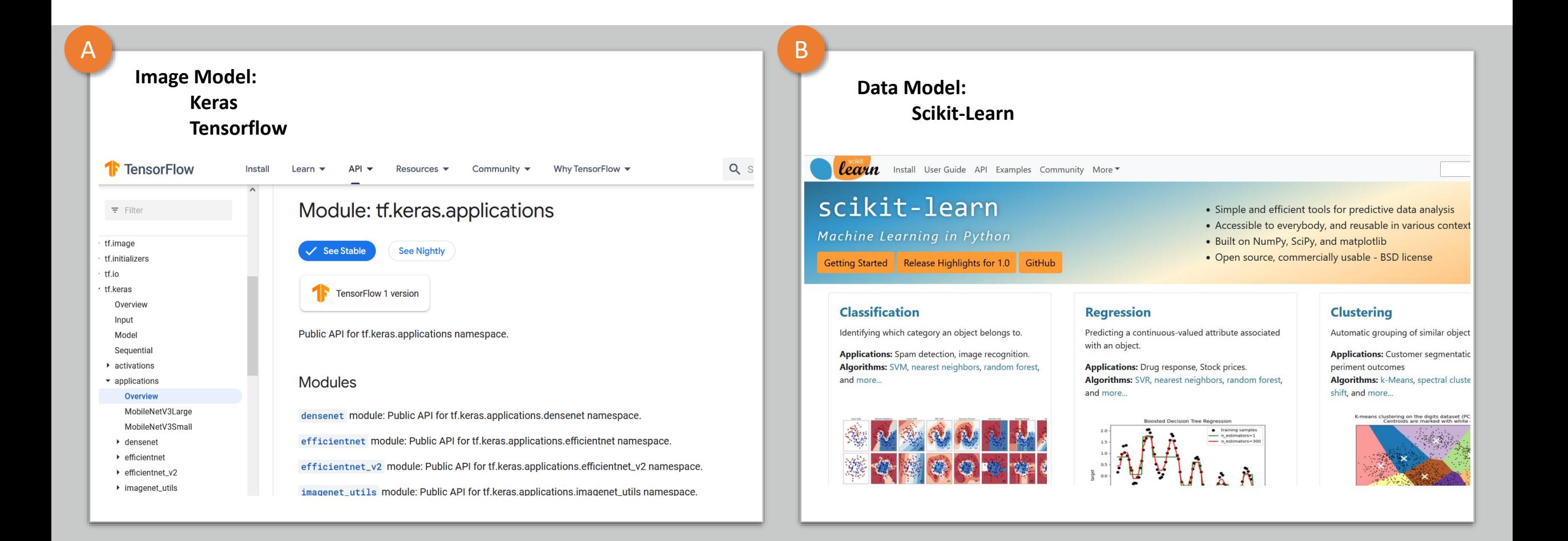

### Follow Along

- A. For those who want to try to make an imaging model, use the sample eye images
- B. For those who want to try a data based model, use the diabetic retinopathy data

#### All Packages Used

import cv2

import pydicom as dicom

import PIL as Image

import pandas as pd

import numpy as np

import tensorflow as tf

from tensorflow import keras

from sklearn.linear model import LogisticRegression

from sklearn.model selection import train test split

from sklearn.model\_selection import KFold from sklearn import model selection from sklearn.model selection import cross val score

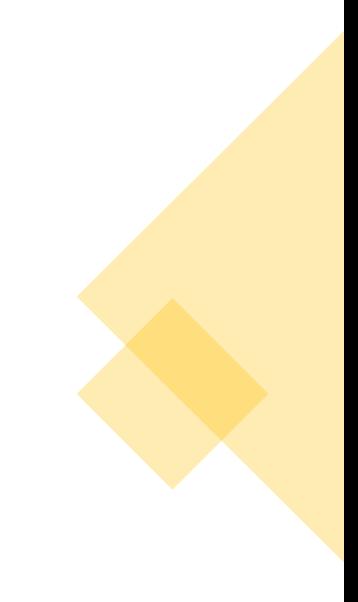

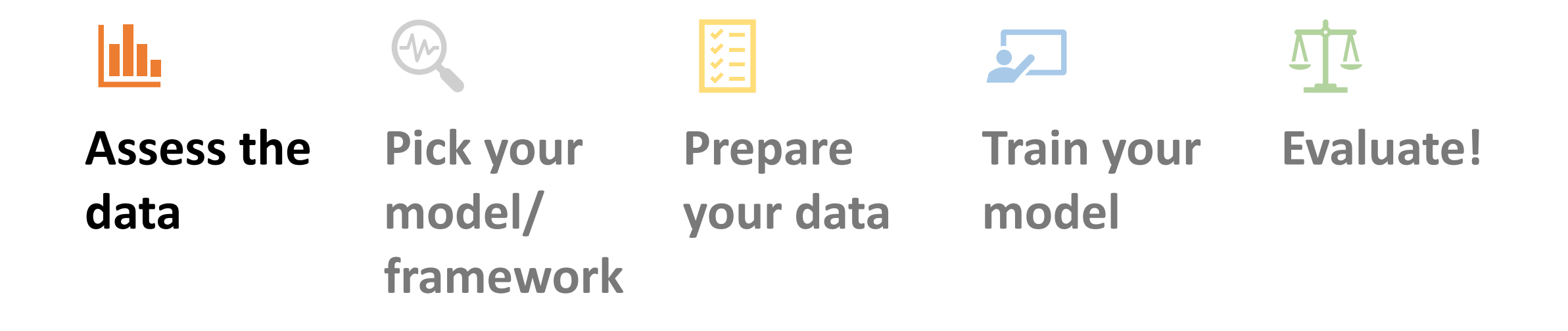

#### 1. Assess the Data

- This step doesn't have to be done with code
- If you have an image, display it.
- Dataset or Array? Look at the contents
- Count the number of rows and the number of images, don't lose data later!

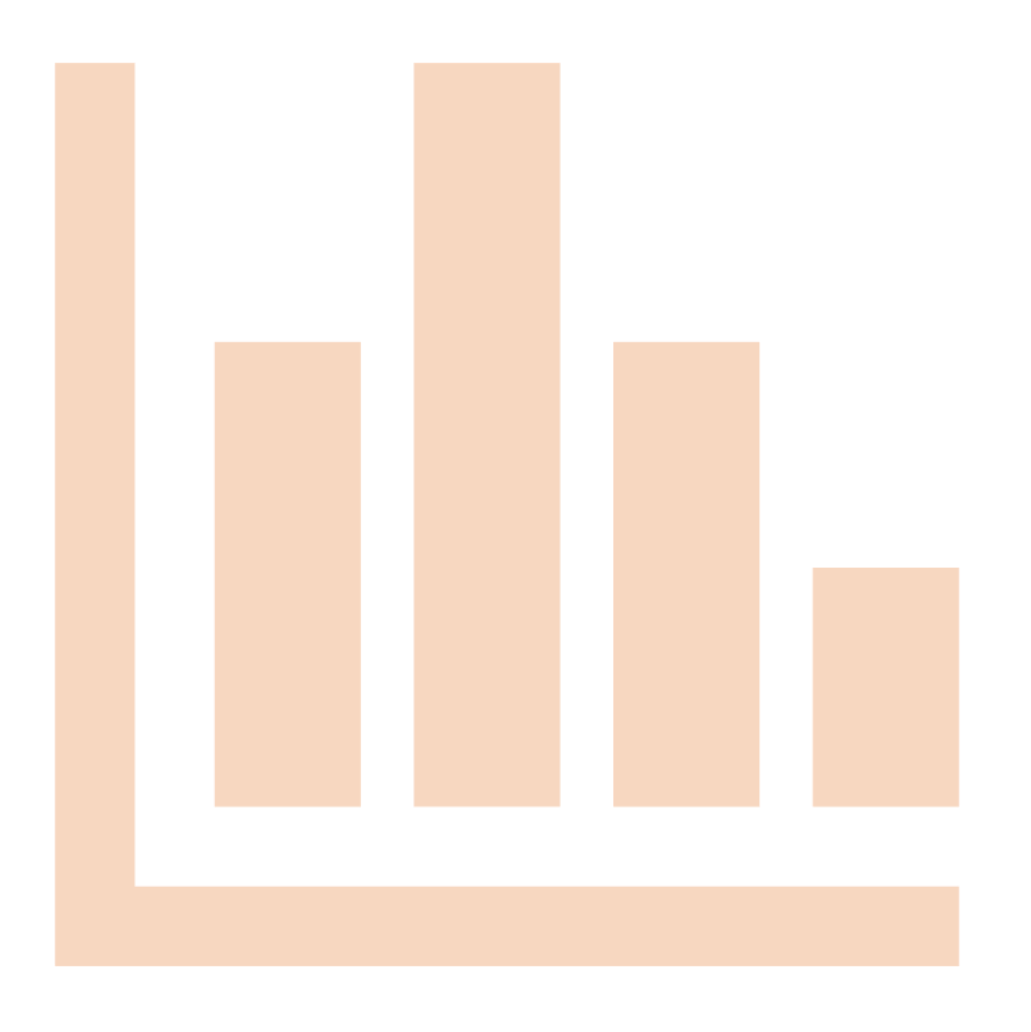

## 1. Assess the Data – Image Model

A

#Sample Code to display the image using CV2, this code loads the package, loads in the file, then displays the image

import cv2

```
image = cv2.imread(yourdirectoryhere)
```

```
plt.imshow(image)
```
#Sample Code to display DICOM this code loads the package, loads the file, converts it appropriately, then displays the file

```
import pydicom as dicom
```

```
import PIL as Image
```

```
ds = dicom.dcmread(yourdirectoryhere)
```
shape =  $ds.pixel array$ 

img = Image.fromarray(image\_2d\_scaled)

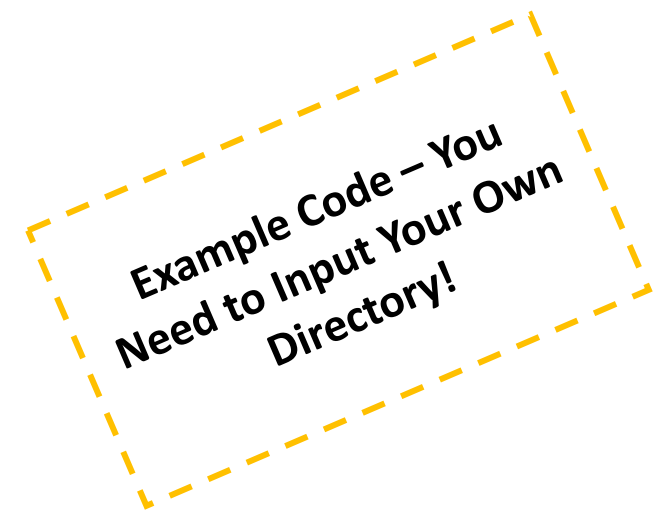

## 1. Assess the Data – Data Model

B

#Sample Code that looks at the number of rows in a dataset, then the first 5 columns of the dataset

import pandas as pd

```
Dataset = pd.read.csv(yourdirectoryhere)
```
len(dataset)

pd.dataset.columns

#Sample Code to look at the total number of rows and columns in an array and then save them to a variable

```
import numpy as np
```

```
nparray = ([], [], yourarray goes here)
```

```
rows, columns = nparray.shape
```
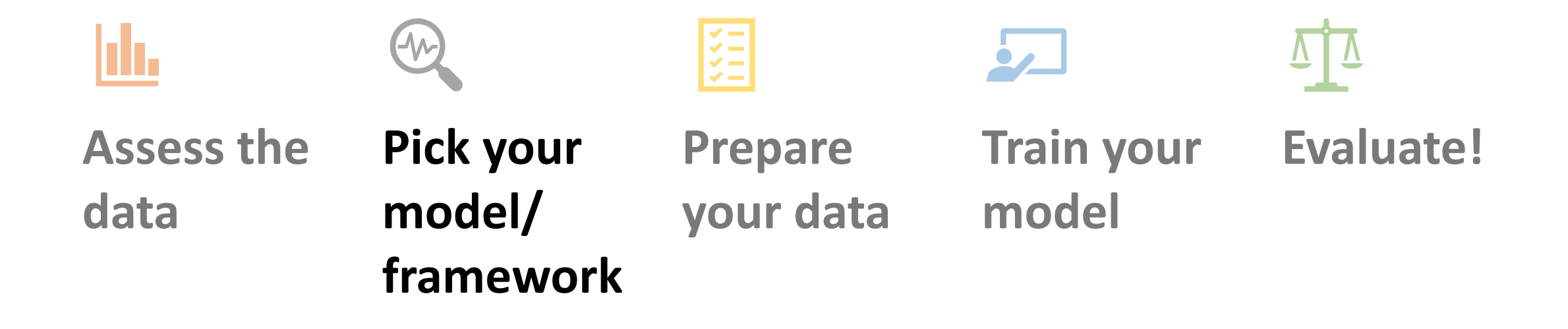

#### 2. Pick Your Model/ Framework

A For Images, we'll use a CNN

import tensorflow as tf

from tensorflow import keras

B For data model - a Logistic regression from sklearn.linear model import LogisticRegression

*The nice thing about scikit-learn and tensorflow is they both have plenty of prepackaged models and great documentation!*

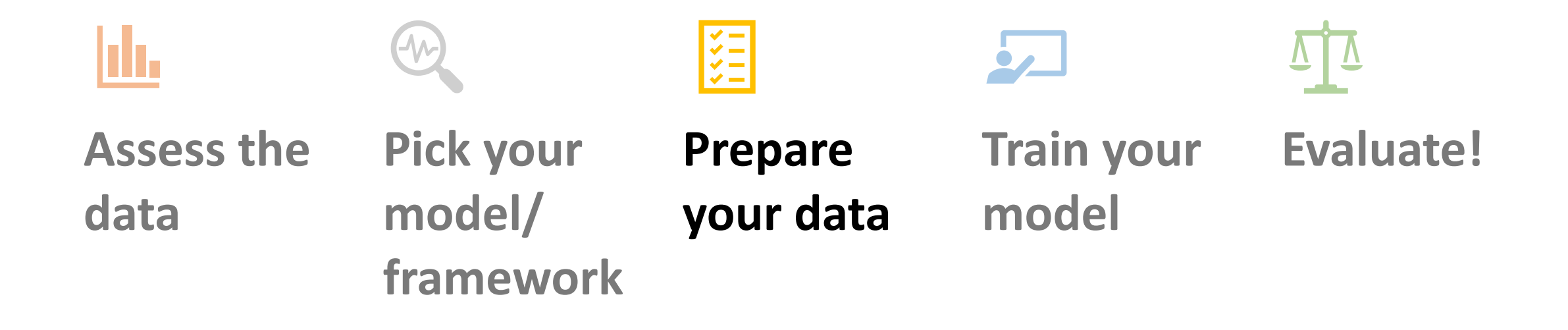

#### 3. Prepare Your Data

- Think through any issues with the data:
	- Do any values need to be standardized? How are we going to handle missing values?
	- For example data with missing outcome variables likely can't be used for training/ testing purposes
- Next let's make a training/ testing split

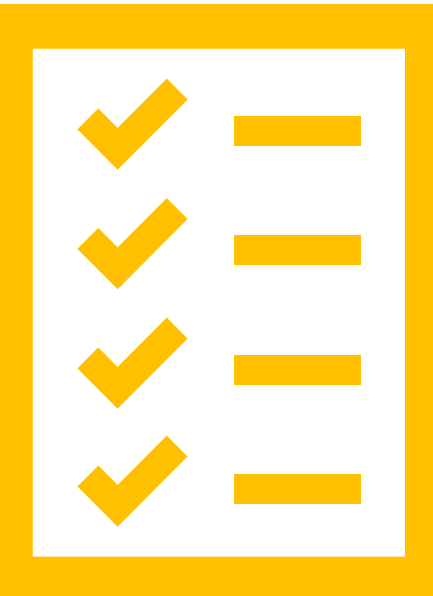

#### 3. Prepare Your Data – Image Model

```
directory = yourdirectoryhere
img height = 256img width = 256batch size = 1train ds = tf.keras.preprocessing.image dataset from directory(
  directory,
  validation split=0.2,
  subset="training",
  seed=123,
  image size=(img height, img width),
  batch_size=batch_size)
val ds = tf.keras.preprocessing.image dataset from directory(
  directory,
  validation_split=0.2,
  subset="validation",
  seed=123,
  image size=(img height, img width),
  batch size=batch size)
```
**There are lots of ways to load your data – I like this one because you can specify batch\_size =**

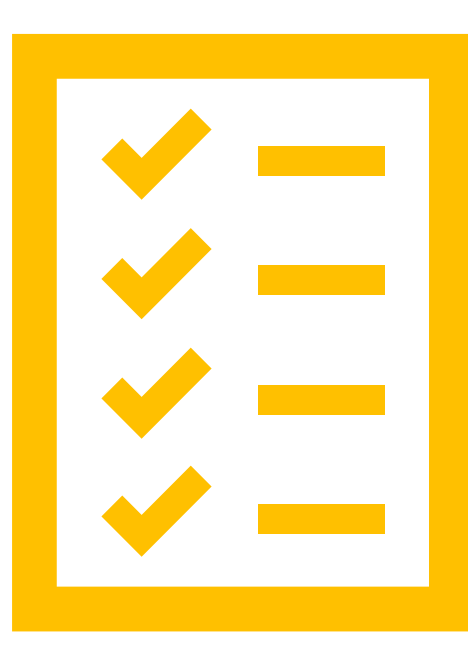

#### 3. Prepare Your Data – Data Model

B

```
dataset = pd.read_csv(yourdirectoryhere)
from sklearn.model selection import train test split
```
X = dataset[["Pregnancies", "Glucose", "BloodPressure", "SkinThickness", "Insulin", "BMI", "DiabetesPedigreeFunction", "Age"]]

```
y = dataset \lceil \lceil \text{Outcome'} \rceil \rceilX train, X test, y train, y test = train test split(
        X_{\ell} V_{\ell}test size=0.2,
        random_state=42)
```
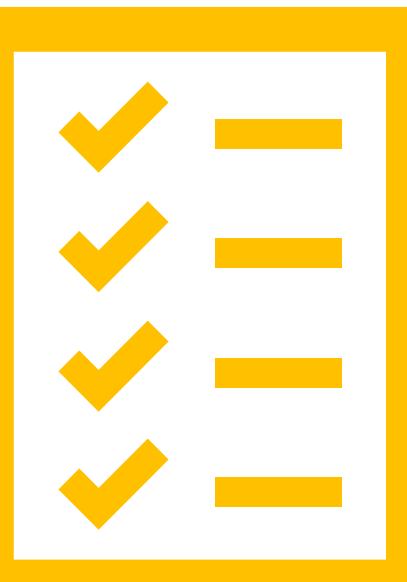

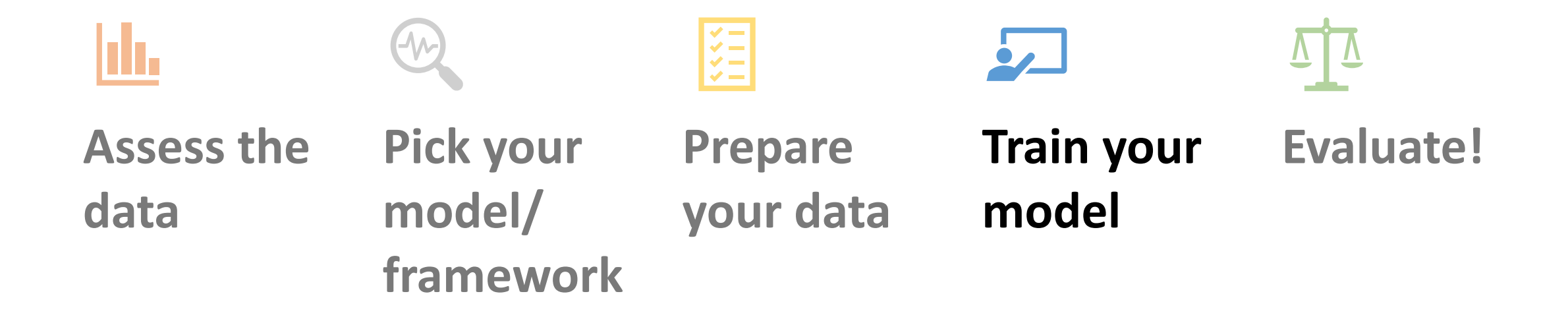

#### 4. Train Your Model

- Usually for simpler models (like Logistic Regression) we'd have a feature selection step here
- We're going to ignore this for today and focus on just defining the model then training it
- Nice thing about deep learning does this for you!

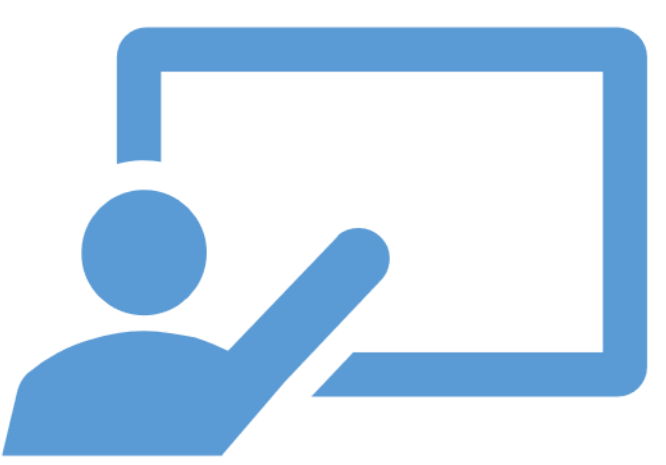

#### Training – Image Model, Define the Model First

```
A
```
#Start the model num  $classes = 2$ #Make the layers Model = tf.keras.Sequential([ tf.keras.layers.experimental.preprocessing.Rescaling(1./255), tf.keras.layers.Conv2D(32, 3, activation='relu'), tf.keras.layers.MaxPooling2D(), tf.keras.layers.Conv2D(32, 3, activation='relu'), tf.keras.layers.MaxPooling2D(), tf.keras.layers.Conv2D(32, 3, activation='relu'), tf.keras.layers.MaxPooling2D(), tf.keras.layers.Flatten(), tf.keras.layers.Dense(128, activation='relu'), tf.keras.layers.Dense(num\_classes)

])

```
#Compile the model
model.compile(
          optimizer='adam',
          loss=tf.losses.SparseCategoricalCrossentropy(from_logits=True),
          metrics=['accuracy'])
```
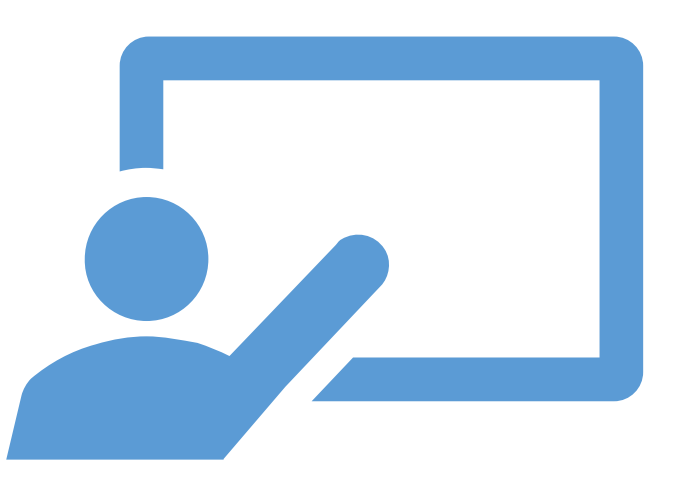

### Training – Image Model, Training is Easy!

A

#Train the model model.fit( train ds, validation\_data=val\_ds, epochs=3 )

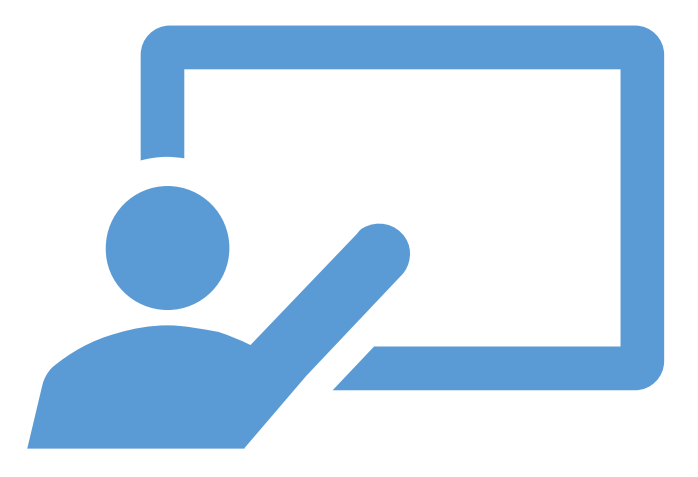

### Training – Data Model (Much Simpler)

```
logreg = LogisticRegression()
logreg.fit(X train, y train)
```
B

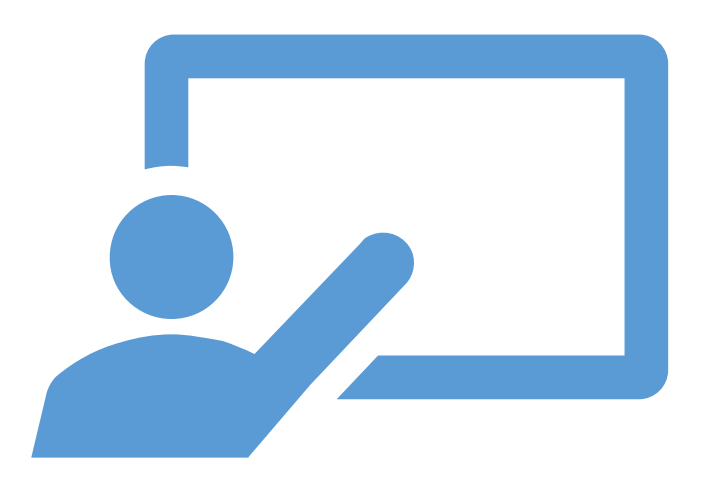

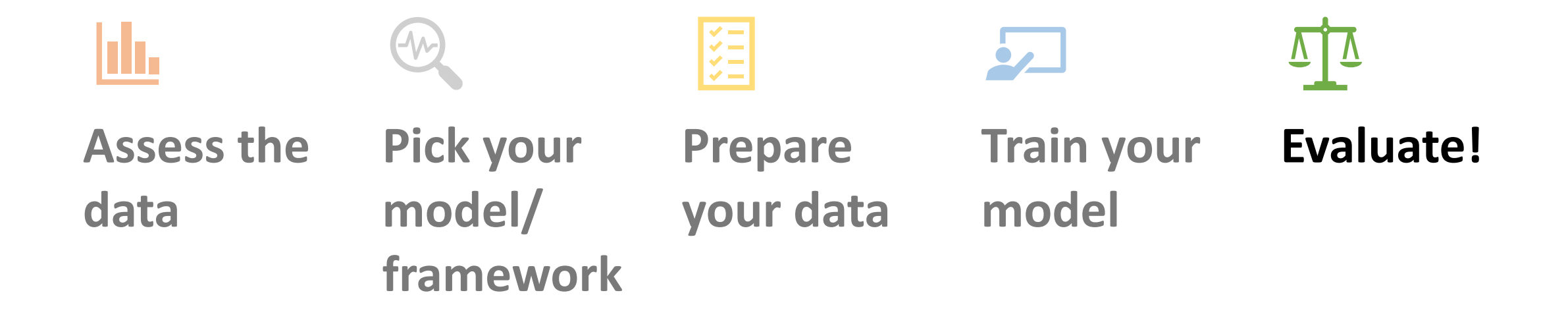

### 5. Evaluate: Image Model

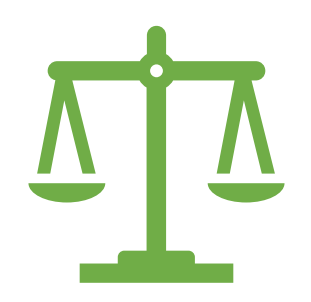

#### A

• Run model on testing sample

```
accuracy = model.eventual (val ds) [1]
```
#### • Cross-Validation

from sklearn.model selection import KFold

sklearn.model selection.KFold(n splits=5, \*, *shuffle=False*, *random\_state=None*)

## Cross Validation for the image model is a bit complicated, requires a loop

```
for train idx, val idx in list(kfold.split(train x,train y)):
   x train df = df.iloc[train~idx]x_valid_df = df.iloc[val_idx]j+=1train ds = tf.keras.preprocessing.image dataset from directory(
 directory,
 validation split=0.2,
  subset="training",
…
```
 $j = 0$ 

A

```
###Same code as your model goes here then evaluate for each kfold
   accuracy = model.eventual (val ds) [1])print("Kfold = " + str(\overline{j}) + str(accuracy))
```
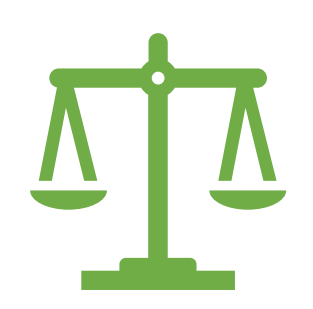

#### 5. Evaluate: Data Model

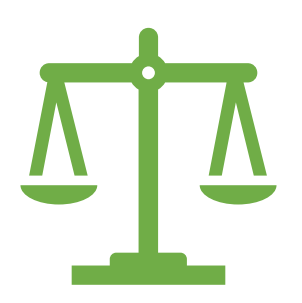

#### B

#### • **Run model on testing sample**

```
y pred = logreg.predict(X test)
```
print('Accuracy of logistic regression classifier on test set: {:2f}'

.format(logreg.score(X test, y test)))

#### • **Cross-Validation**

```
from sklearn import model selection
from sklearn.model selection import cross val score
kfold = model_selection.KFold(n_splits=10)
modelCV = LogisticRegression()
scoring = 'accuracy'
results = model_selection.cross val score(modelCV, X train, y train,
cv=kfold, scoring=scoring)
print("10-fold cross validation average accuracy: %.3f" % (results.mean()))
```
# Putting it all together…

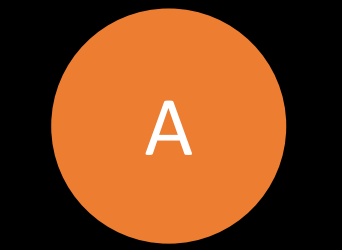

## Full Image Model

import tensorflow as tf

from tensorflow import keras

#### directory = yourdirectoryhere

batch  $size = 1$ img height =  $256$  $img$  width = 256

train ds = tf.keras.preprocessing.image dataset from directory( directory, validation\_split=0.2, subset="training", seed=123, image size=(img height, img width), batch size=batch size)

val ds = tf.keras.preprocessing.image dataset from directory( directory, validation split=0.2, subset="validation", seed=123, image size=(img height, img width), batch size=batch size)

#Train the model

model.fit(

train ds,

validation data=val ds,

epochs=3

)

#Start the model num  $\text{classes} = 2$ 

,

#Make the layers Model = tf.keras.Sequential([

tf.keras.layers.experimental.preprocessing.Rescaling(1./255)

tf.keras.layers.Conv2D(32, 3, activation='relu'), tf.keras.layers.MaxPooling2D(), tf.keras.layers.Conv2D(32, 3, activation='relu'), tf.keras.layers.MaxPooling2D(), tf.keras.layers.Conv2D(32, 3, activation='relu'), tf.keras.layers.MaxPooling2D(), tf.keras.layers.Flatten(), tf.keras.layers.Dense(128, activation='relu'), tf.keras.layers.Dense(num\_classes) ])

#Compile the model model.compile( optimizer='adam',

loss=tf.losses.SparseCategoricalCrossentropy(from\_logits=Tru e), metrics=['accuracy'])

accuracy = model.evaluate( val\_ds)[1]

B

## Full Data Model

import numpy as np import pandas as pd from sklearn.linear model import LogisticRegression

from sklearn.model selection import train test split dataset = pd.read csv(r"C:\Users\desti\Desktop\Diabetic Retinopathy Data.csv")

 $X =$  dataset [["Pregnancies", "Glucose", "BloodPressure", "SkinThickness", "Insulin", "BMI", "DiabetesPedigreeFunction", "Age"]]

y = dataset[["Outcome"]] X train, X test, y train, y test = train test split(  $X$ ,  $Y$ , test size=0.2, random\_state=42)

logreg = LogisticRegression() logreg.fit(X train, y train)

 $y$  pred = logreg.predict(X test) print('Accuracy of logistic regression classifier on test set: {:2f}' .format(logreg.score(X test, y test)))

```
from sklearn import model selection
from sklearn.model selection import cross val score
kfold = model selection.KFold(n splits=10)modelCV = LogisticRegression()
scoring = 'accuracy'
results = model selection.cross val score(modelCV, X train, y train,
cv=kfold, scoring=scoring)
print("10-fold cross validation average accuracy: %.3f" % (results.mean()))
```
Common Pitfalls When You're Just Getting Started (For Python)

- Pathways to a directory can change depending on if you're on a Mac or Windows
- Packages can be hard to install or require dependencies – sometimes need to reinstall things

• Need to indent code

- Forget to save your variable to a value
- Forget a parenthesis

*When all else fails – Stack Overflow and Google!!!*